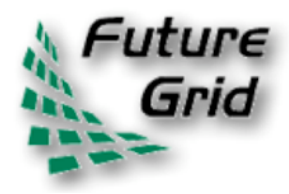

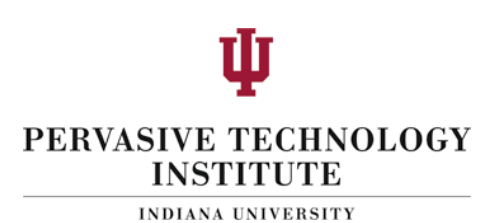

# **FutureGrid 101**

**Part 2: Getting Started Craig Stewart** 

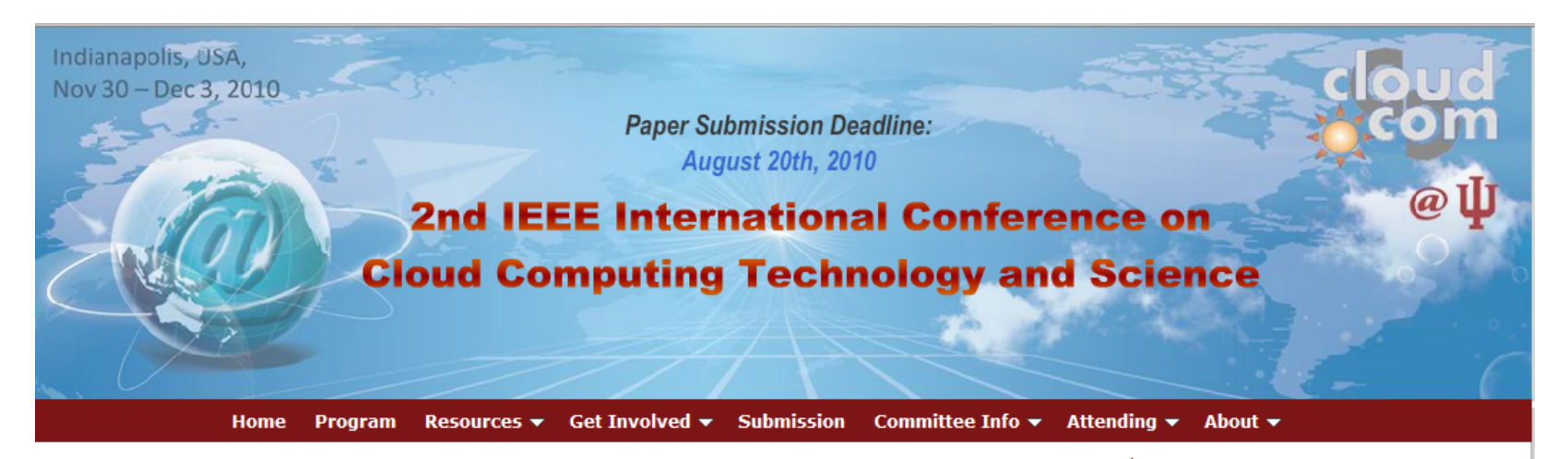

### **Welcome to CloudCom2010!**

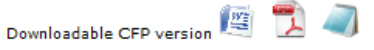

IEEE CloudCom 2010 - New paper submission deadline, workshops and keynotes. Registration now open!

Submit a paper, poster, demo or exhibit and join top researchers in the field of grid and cloud computing November 30-December 3, 2010 for the 2nd IEEE International Conference on Cloud Computing Technology and Science. The conference is hosted by Pervasive Technology Institute at Indiana University and will be held at the University Place Conference Center and Hotel on the campus of IUPUI in downtown Indianapolis, Indiana, USA.

CloudCom will consist of research presentations and instructional hands-on activites. The research section includes our main conferences, workshops, and a "Cloud Research Issues" panel; the instructional section has tutorials and an "Adopting Clouds (Are Clouds for Me?)" Panel to find out if Cloud Computing is right for your situation. All Keynotes, "Cloud Standards", Panel materials, and Posters/Demos are shared to attendees. All these events are sure to be informative for you and your projects. Be sure to check out some of the planned exhibitions here.

Registration is now open! Register before October 1 to receive early registration discount.

### **Important Dates**

Submission Deadline **Author Notification** Camera-ready Manuscript **Author Registration** Poster/Demo/Exhibition Proposals Due Poster/Demo/Exhibition Notification of Acceptance

August 20, 2010 September 15, 2010 October 1, 2010 October 1, 2010 September 15, 2010 September 22, 2010

#### **Keynote Speakers**

Ian T. Foster, Director, CI, Distinguished Fellow, Argonne National Laboratory, IL, USA

**Dennis Gannon**, Director of Applications for the Cloud Computing, Microsoft Research, WA, USA

Kai Hwang, Professor, IEEE Fellow, Director, Internet and Grid Comp. Lab., USC, USA

#### **Tutorials**

MapReduce/Hadoop **Sponsored by Yahoo** 

Cloud Computing with Windows Azure **Sponsored by Microsoft** 

**Academic Tutorials** 

#### **Workshops**

**CPSRT 2010** Cloud Computing, HCI, & Design: **Sustainability and Social Impacts** MAPRED'2010 CLOUDit'10

#### **Plenary Panels**

Cloud Standards **Adopting Cloud** Cloud Research Issues

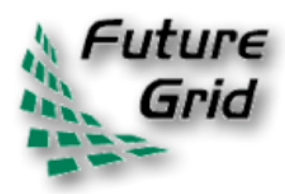

### Futuregrid.org

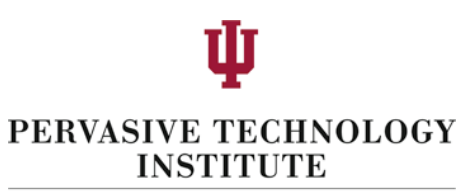

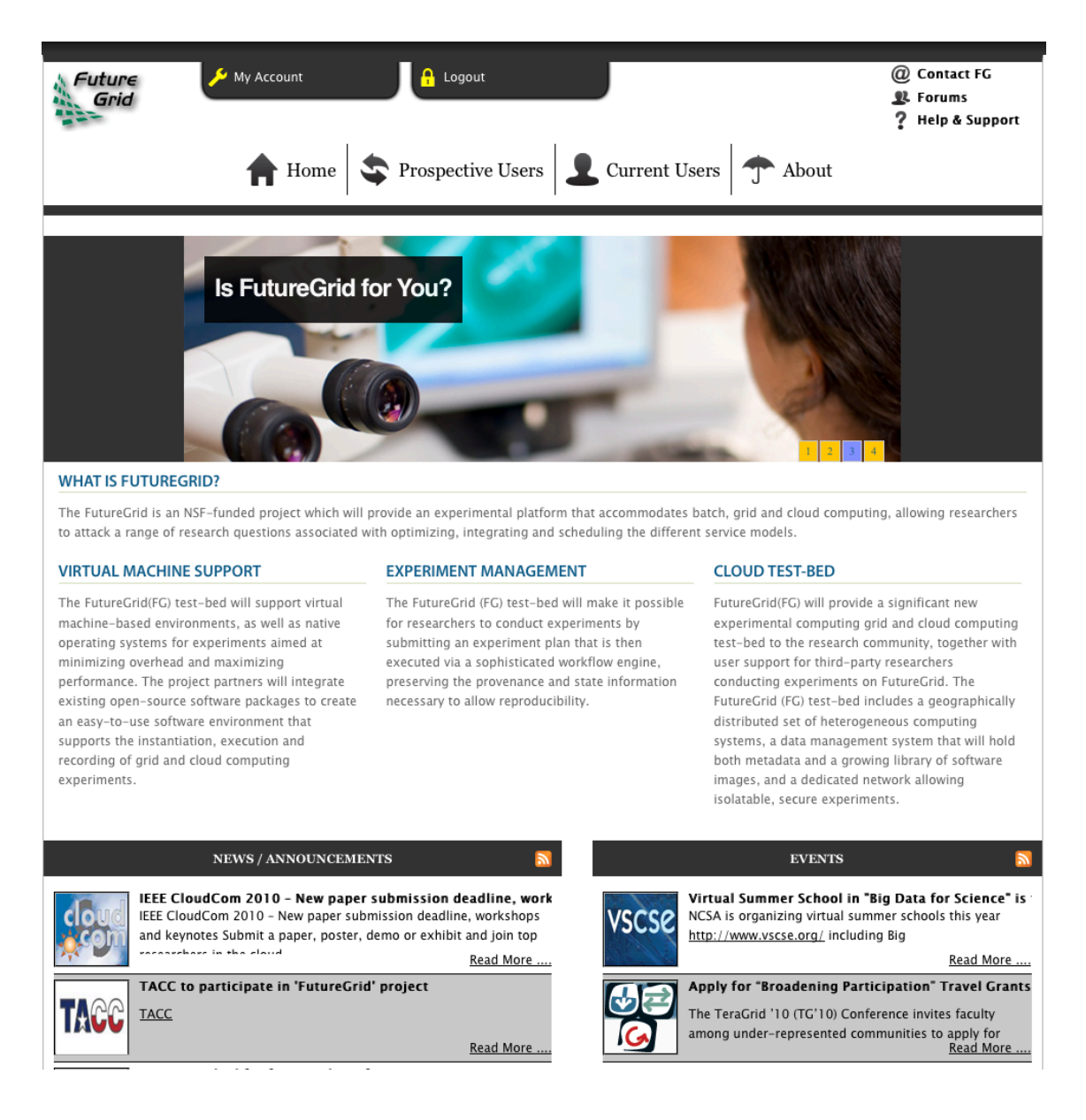

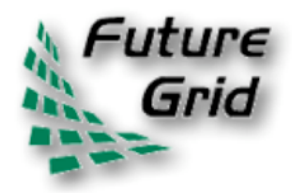

## We're still in 'early adopter' mode!

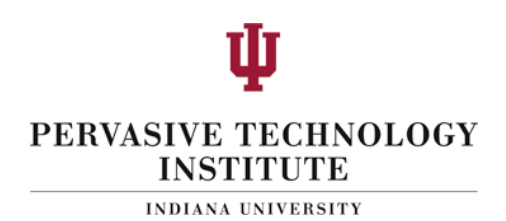

- But we are very much interested in applications experiments, computational science experiments, and computer science experiments!
- Some early examples:
	- Genome assembly
	- Industrial!workflows!
	- New!middleware!

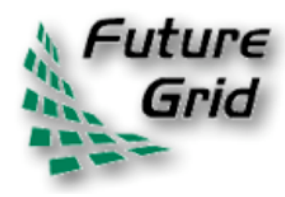

If you remember one thing from **PERVA** this talk INDIANA UNIVERSITY

- For help with FutureGrid:
	- 1. Go to kb.indiana.edu and search for futuregrid + some other topic
	- 2. If that does not give you the information you need to solve your problem send email to help@futuregrid.org
	- 3. Please note that KB is still a work in progress as of this time!

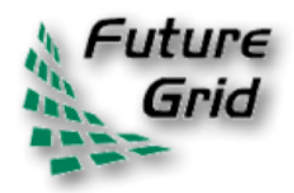

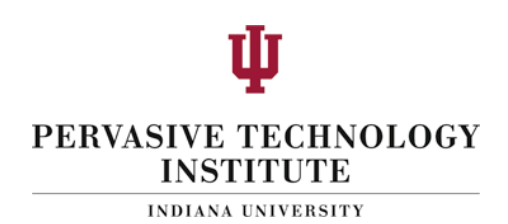

FutureGrid has a \$10.1 M budget from the NSF; an additional match of \$5M from IU; and more match beyond that from participating partners. Applying for use of FutureGrid is a bit like applying for a grant from the NSF. Less complicated, but it's a nontrivial resource and we as project organizers are doing our best to be responsible stewards of a valuable national resource.

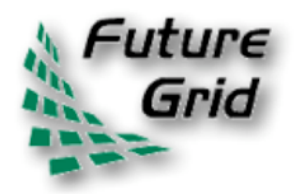

### Authentication

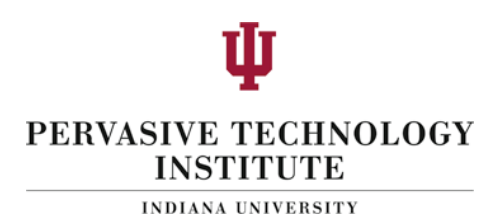

- At present authentication is handled via ssh keys
- If you already have a public ssh key you can upload it as part of application process

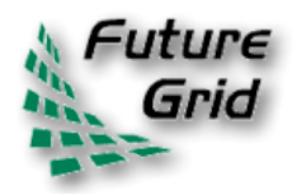

# Making ssh keys

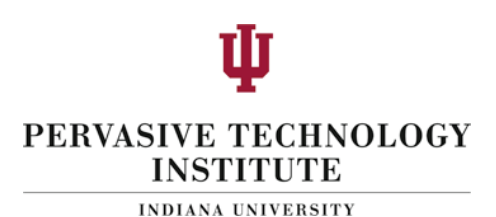

- mkdir  $\gamma$ /.ssh
- chmod  $700 \degree$ /.ssh
- ssh-keygen -q -f  $\gamma$ /.ssh/id\_rsa -t rsa
	- Enter passphrase (empty for no passphrase):
	- Enter same passphrase again:
- chmod go-w  $\gamma$
- chmod  $700 \gamma$ /.ssh
- chmod go-rwx  $\gamma$ /.ssh/\*
- Your public ssh keys will be in id rsa.pub

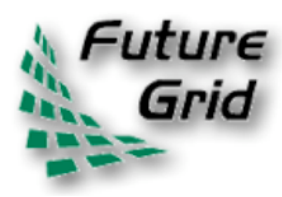

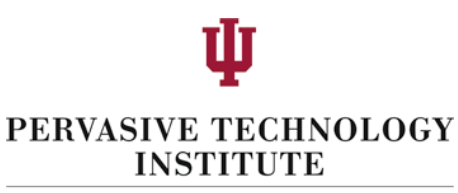

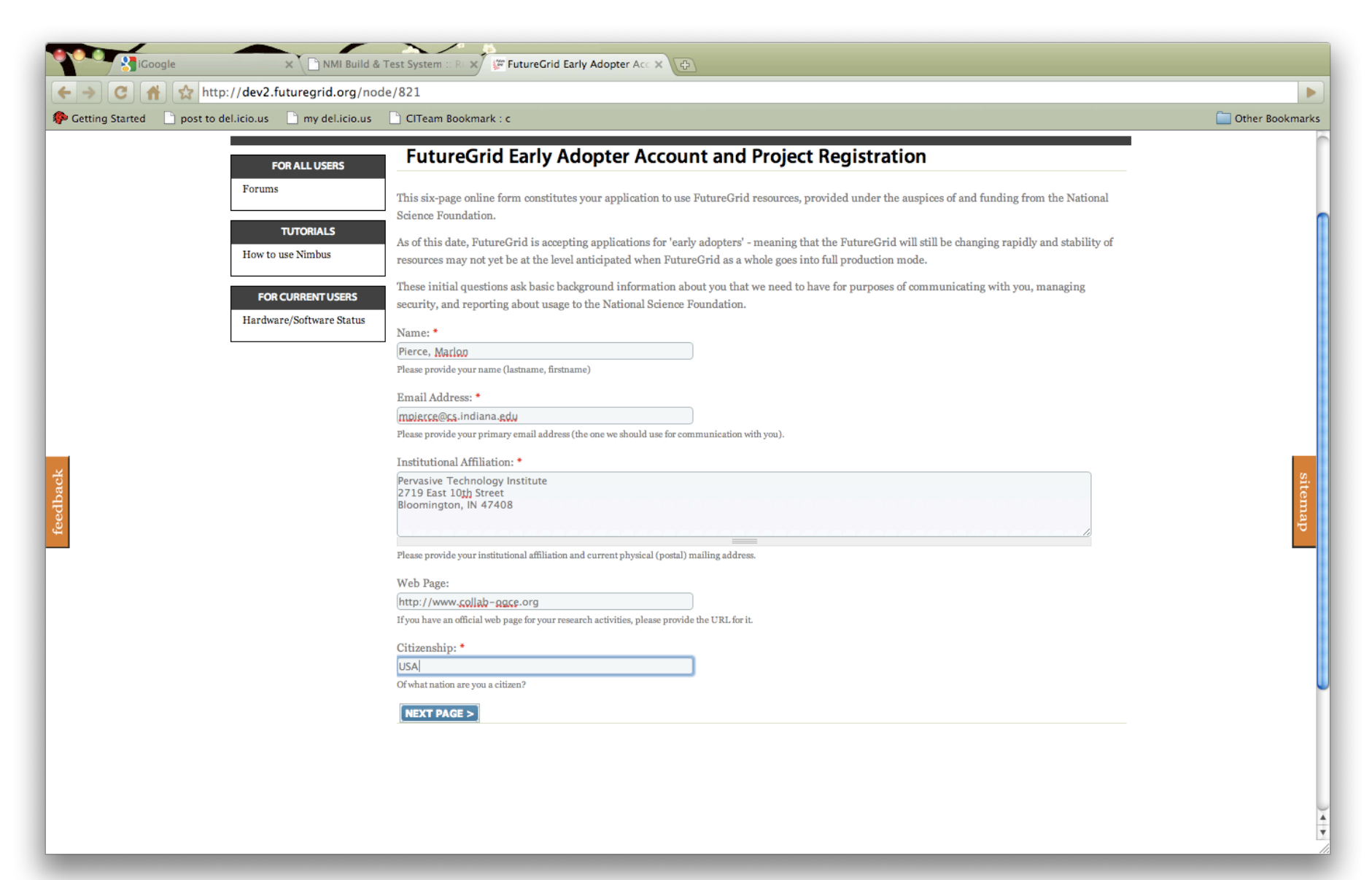

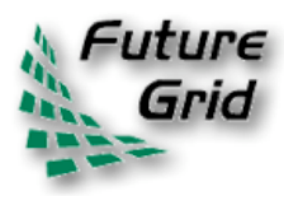

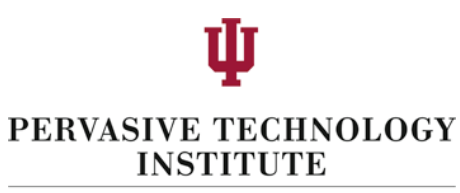

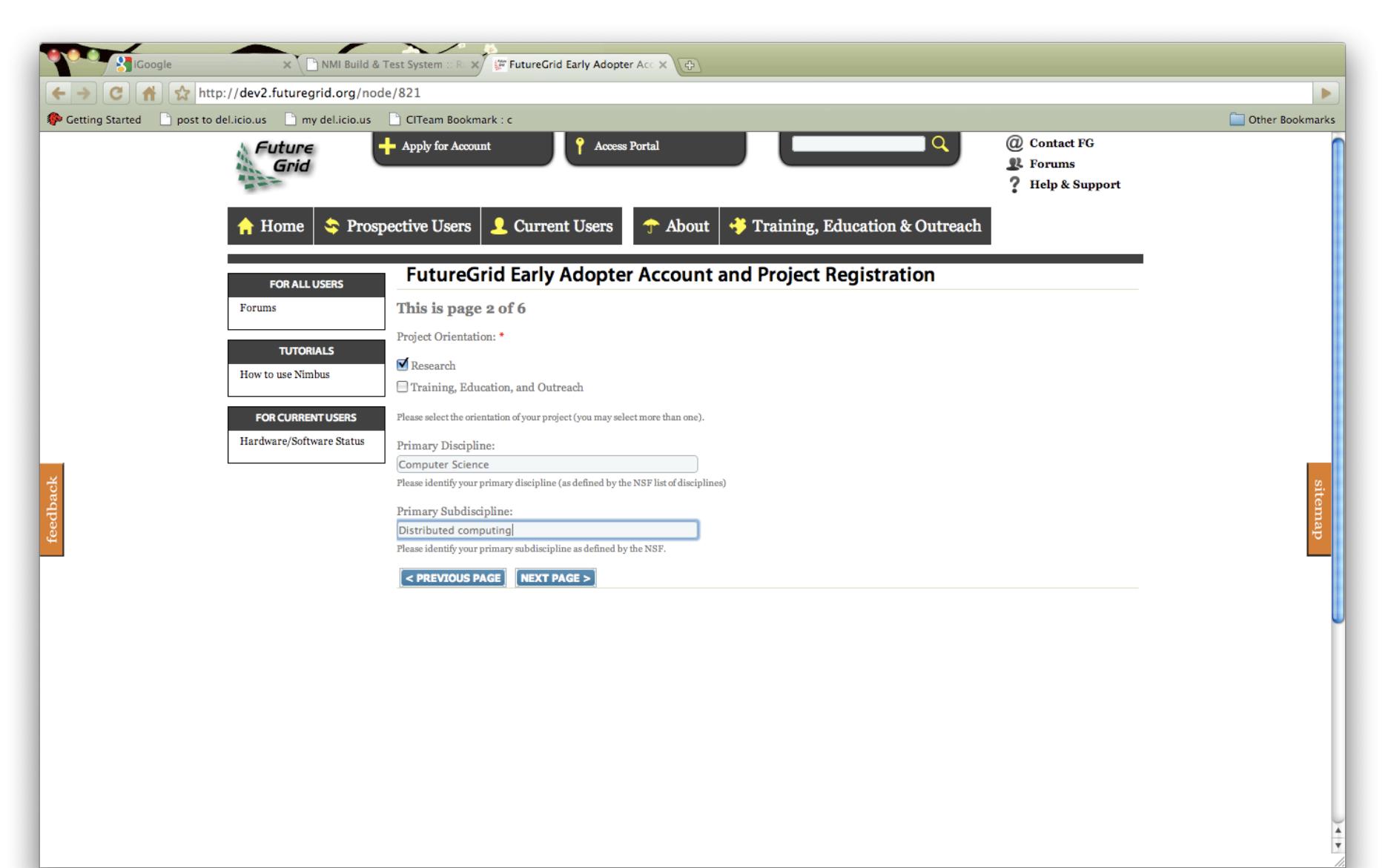

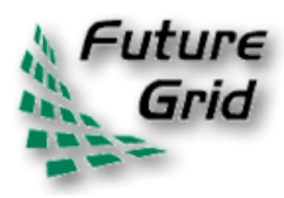

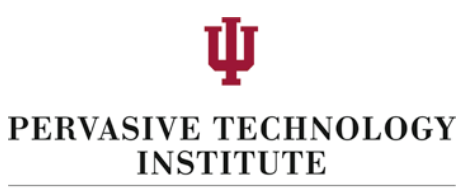

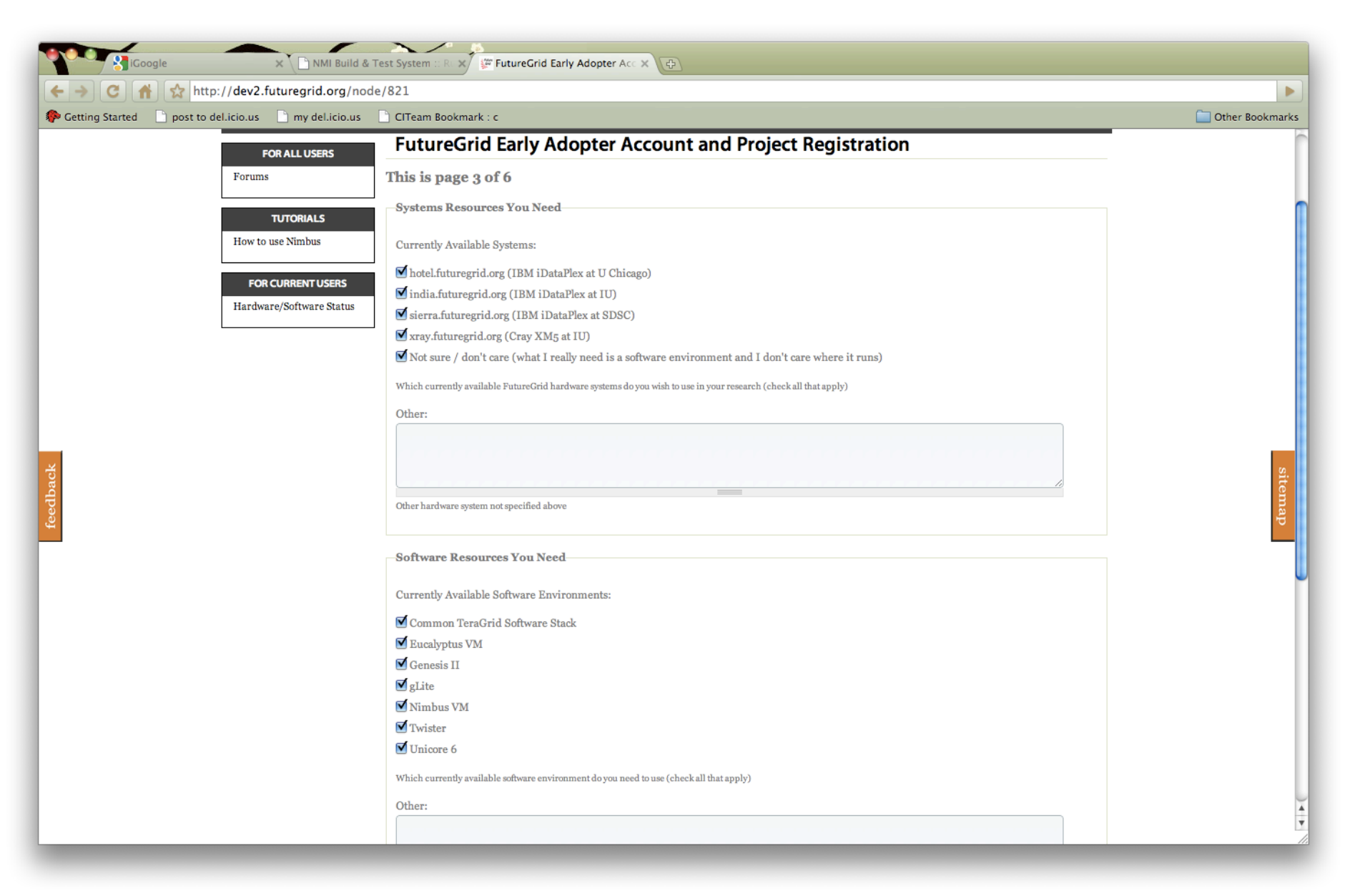

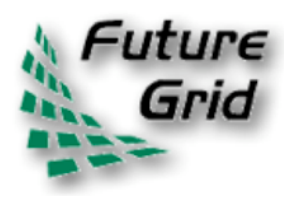

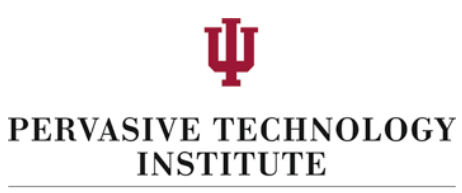

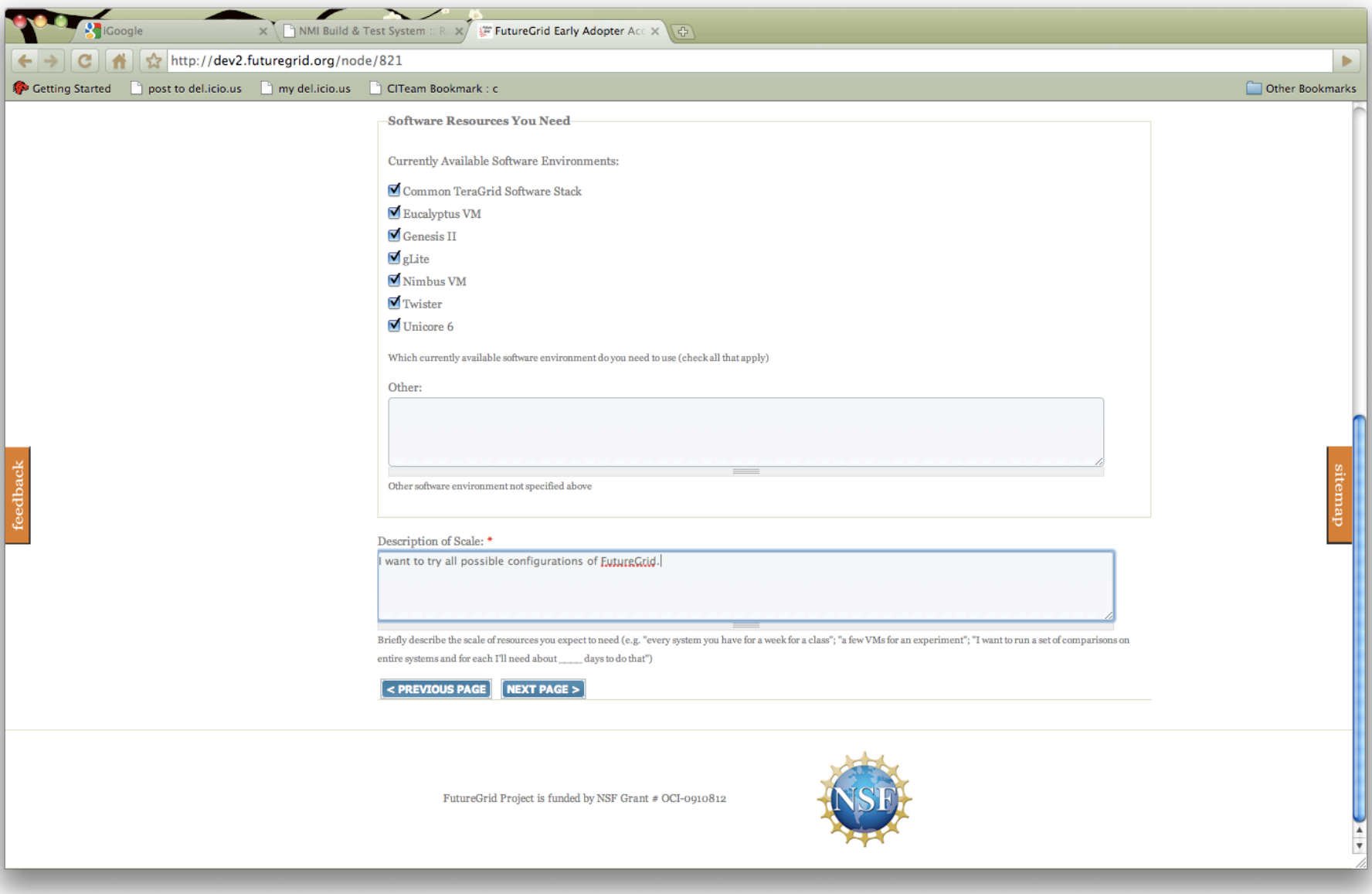

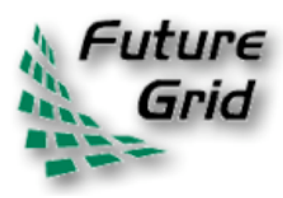

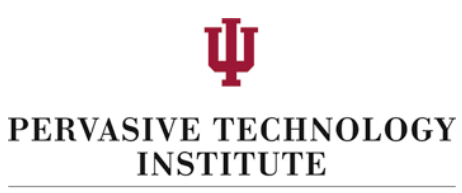

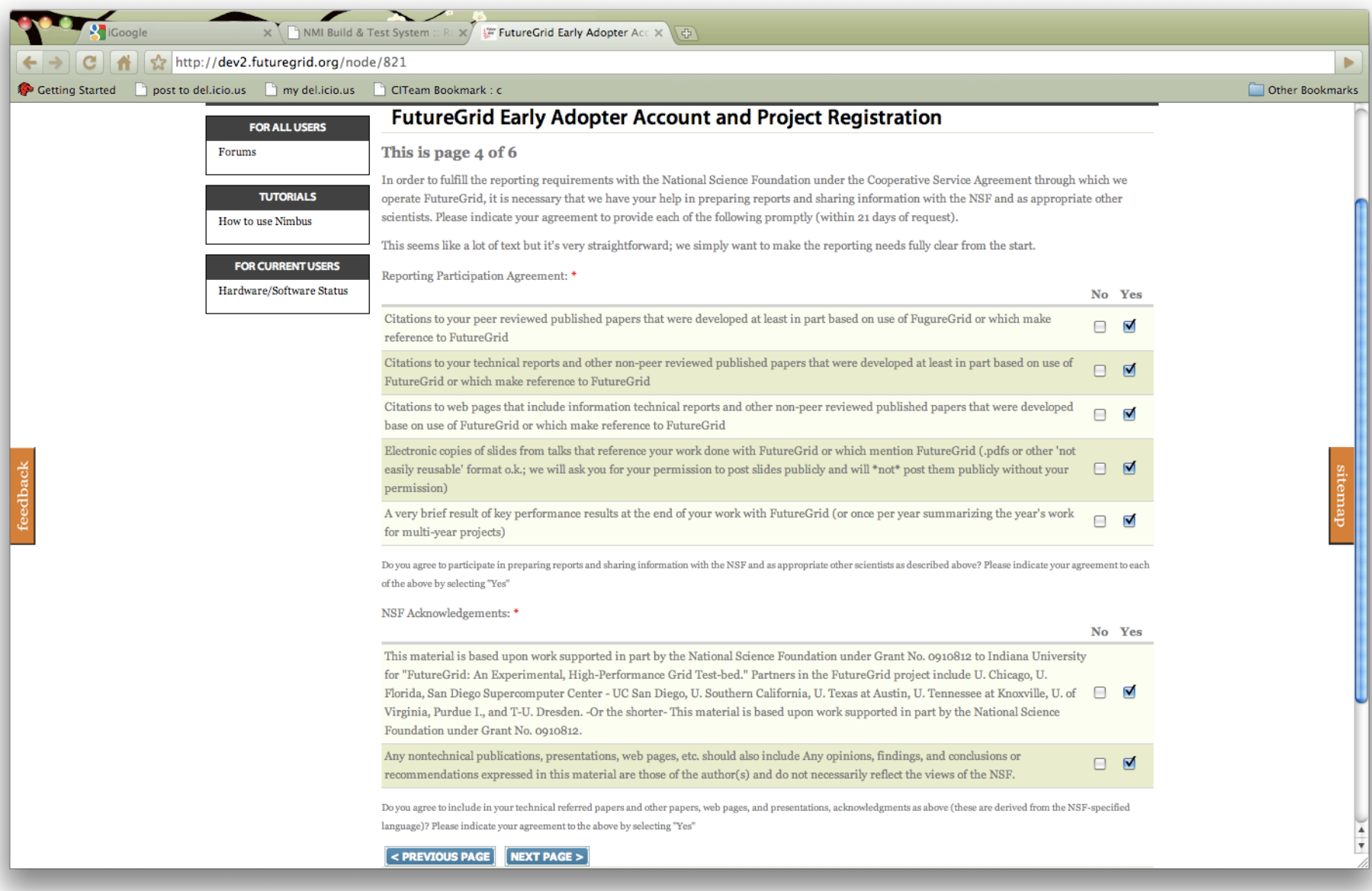

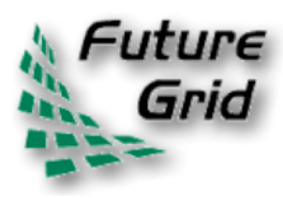

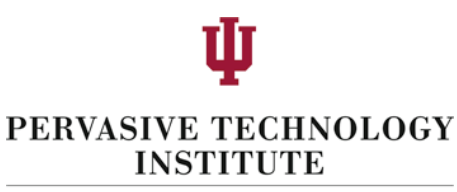

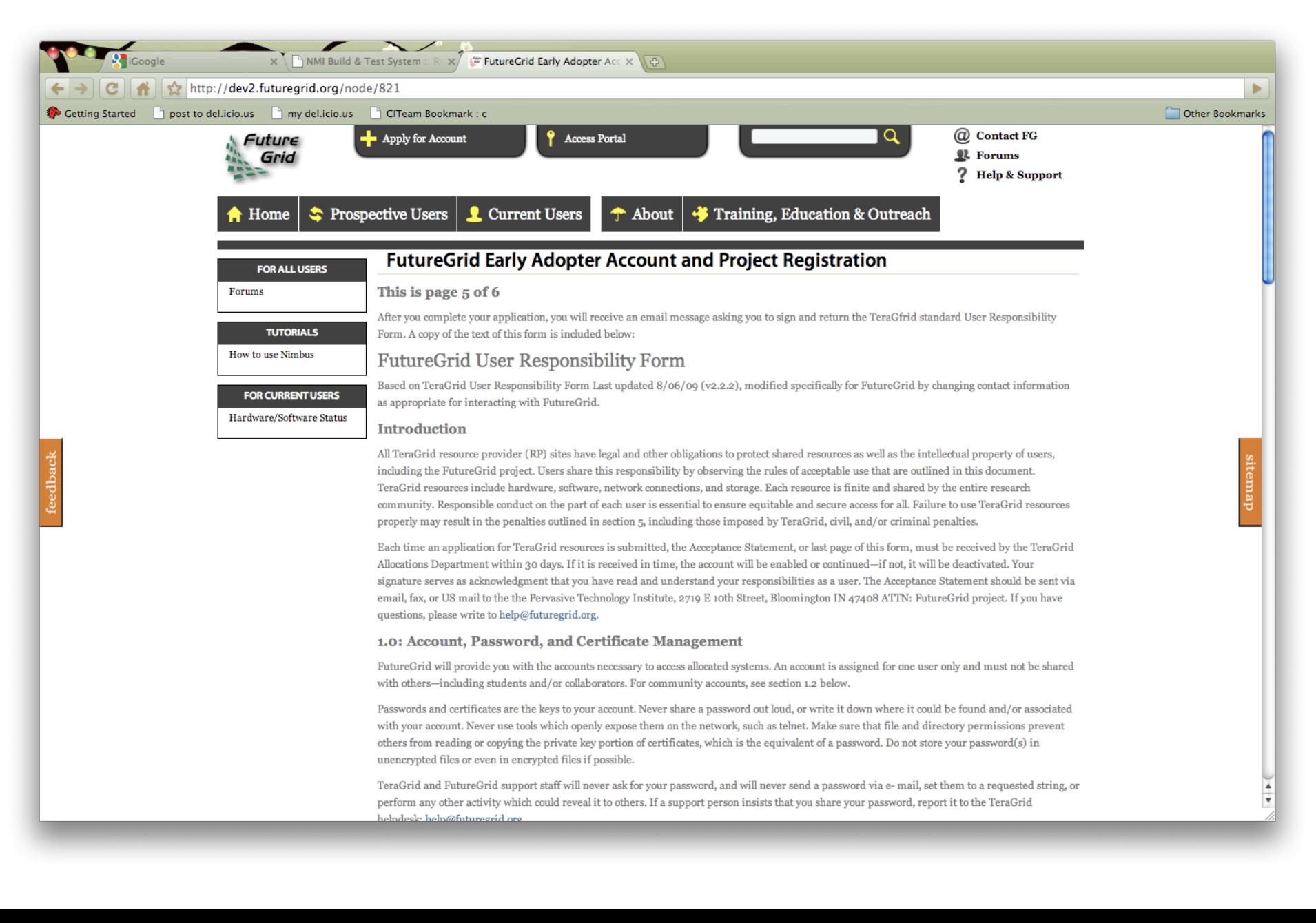

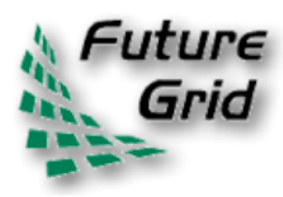

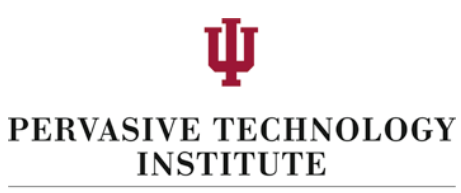

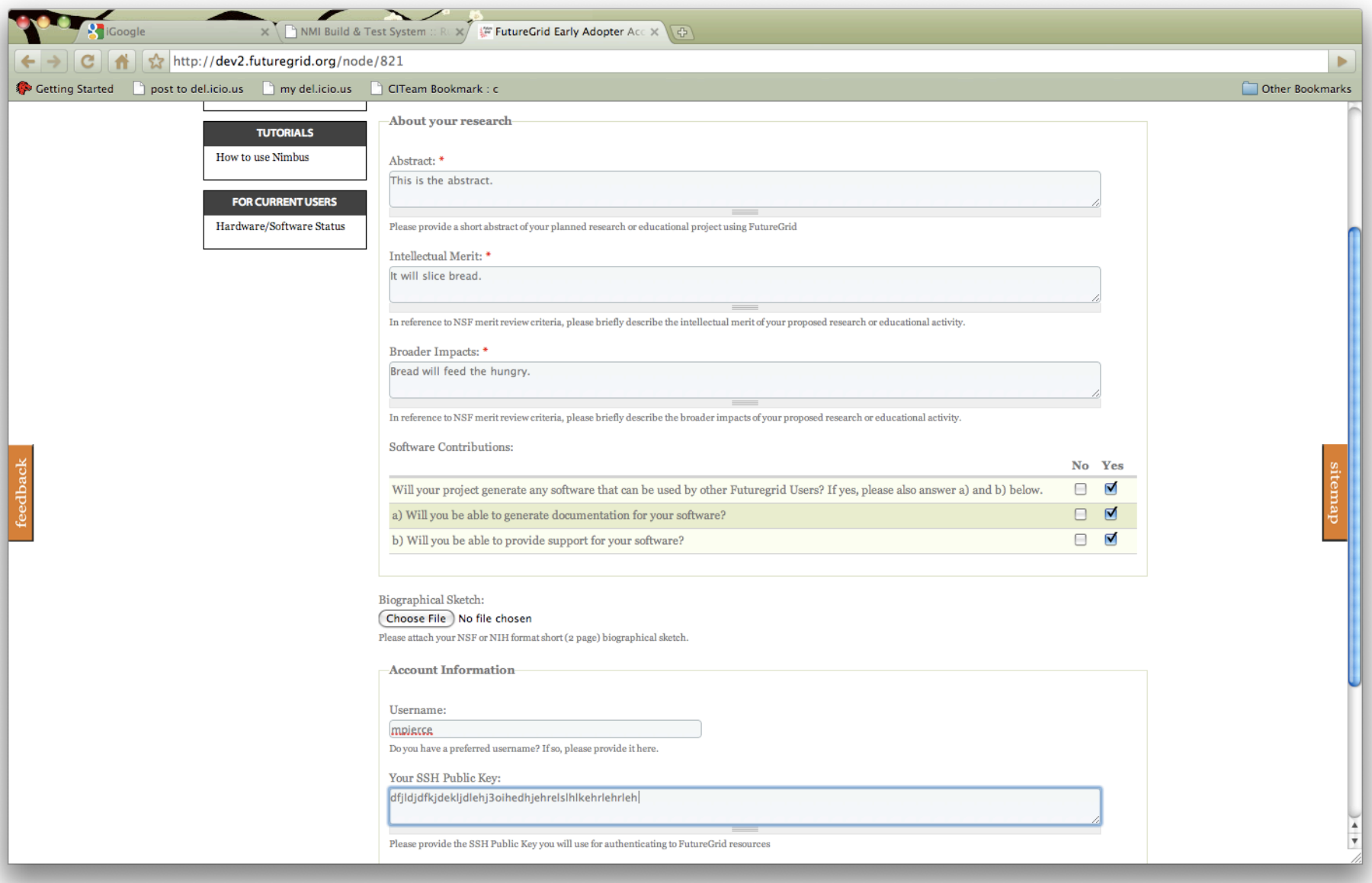

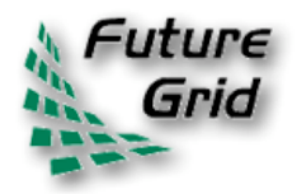

### Logging in

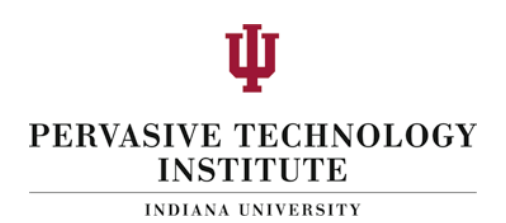

• Different sites are using different systems so login directions are included in your site's handouts!

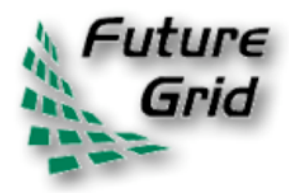

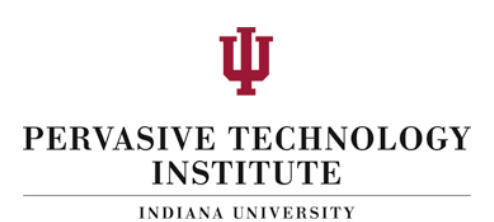

# **FutureGrid 101**

Part 3: Eucalyptus **Craig Stewart** 

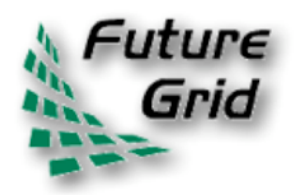

### Eucalyptus

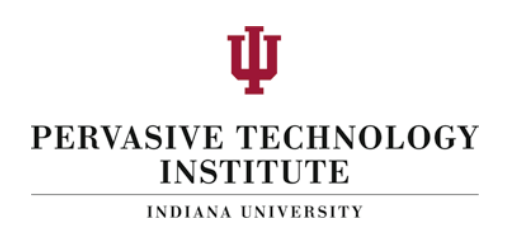

- Elastic Utility Computing Architecture Linking **Your Programs To Useful Systems** 
	- Eucalyptus is an open-source software platform that implements laaS-style cloud computing using the existing Linux-based infrastructure
	- laaS Cloud Services providing atomic allocation for
		- Set of VMs
		- Set of Storage resources
		- Networking

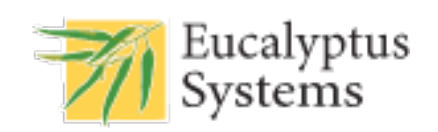

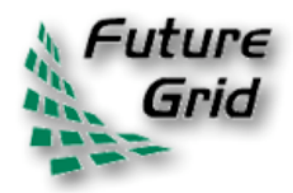

### Eucalyptus Architecture

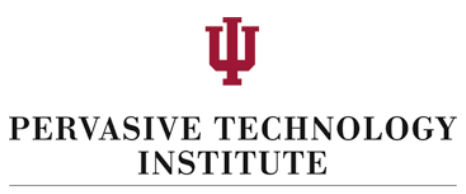

**INDIANA UNIVERSITY** 

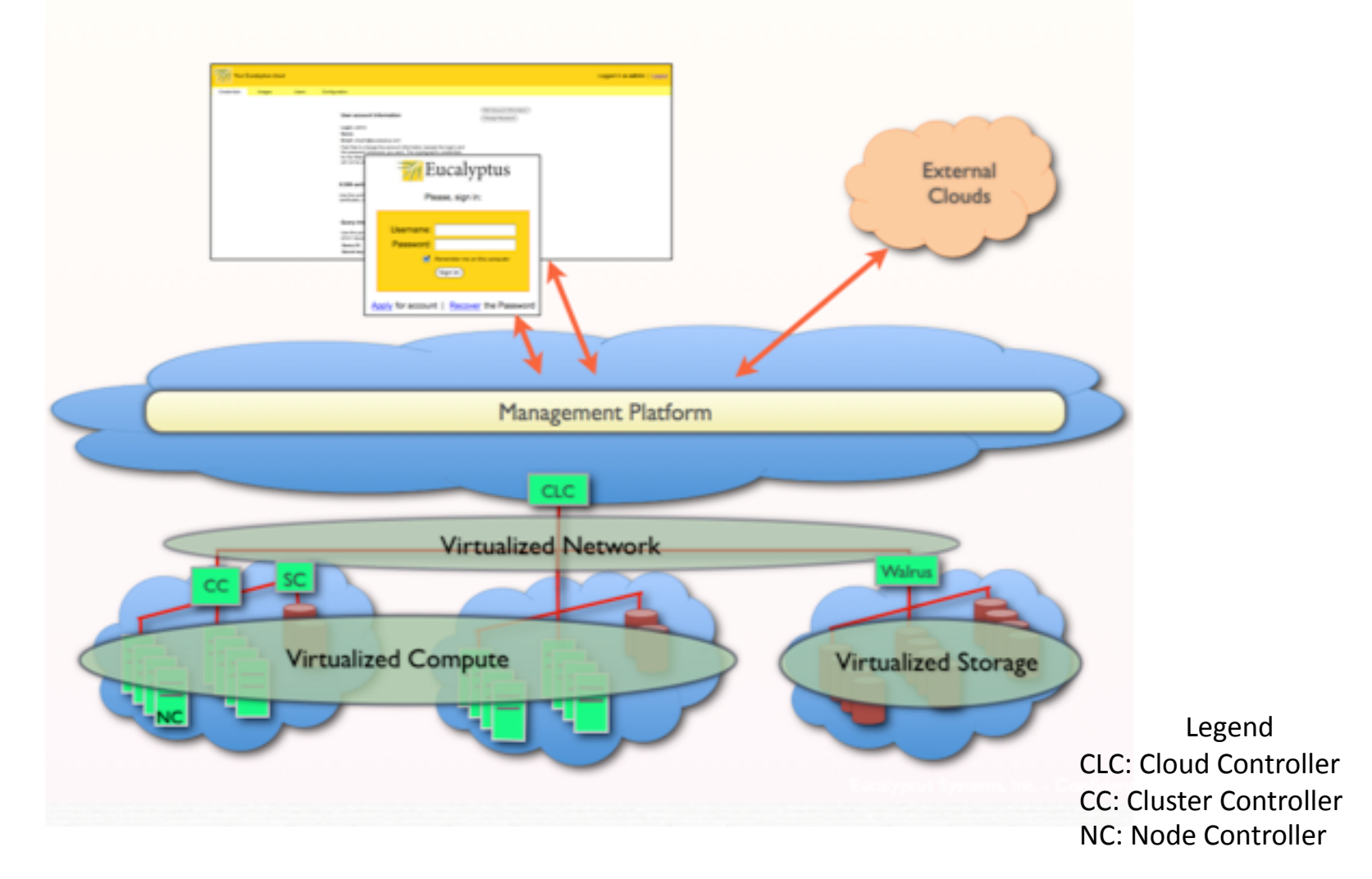

Courtesy: Eucalyptus White Paper: Eucalyptus Open-Source Cloud Computing Infrastructure – An Overview, http:// www.eucalyptus.com/pdf/whitepapers/Eucalyptus\_Overview.pdf!

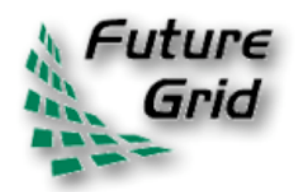

# **Open Source Eucalyptus**

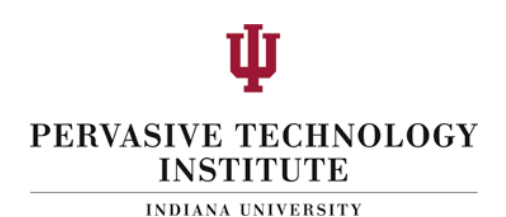

### **Eucalyptus Features**

- Amazon AWS Interface Compatibility
- Web-based interface for cloud configuration and credential management.
- Flexible Clustering and Availability Zones.
- Network Management, Security Groups, Traffic Isolation
	- Elastic IPs, Group based firewalls etc.
- Cloud Semantics and Self-Service Capability
	- Image registration and image attribute manipulation
- Bucket-Based Storage Abstraction (S3-Compatible)
- Block-Based Storage Abstraction (EBS-Compatible)
- Xen and KVM Hypervisor Support

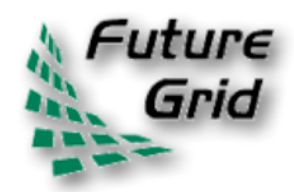

### Eucalyptus Testbed

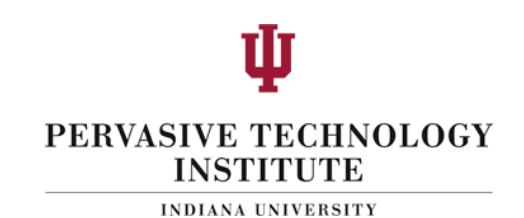

- Eucalyptus is available to FutureGrid users on the India and Sierra clusters
- Users can use a maximum of 50 nodes on India and 21 on Sierra
	- Each node supports up to 8 small VMs
	- Different availability zones provide VMs with different compute and memory capacities

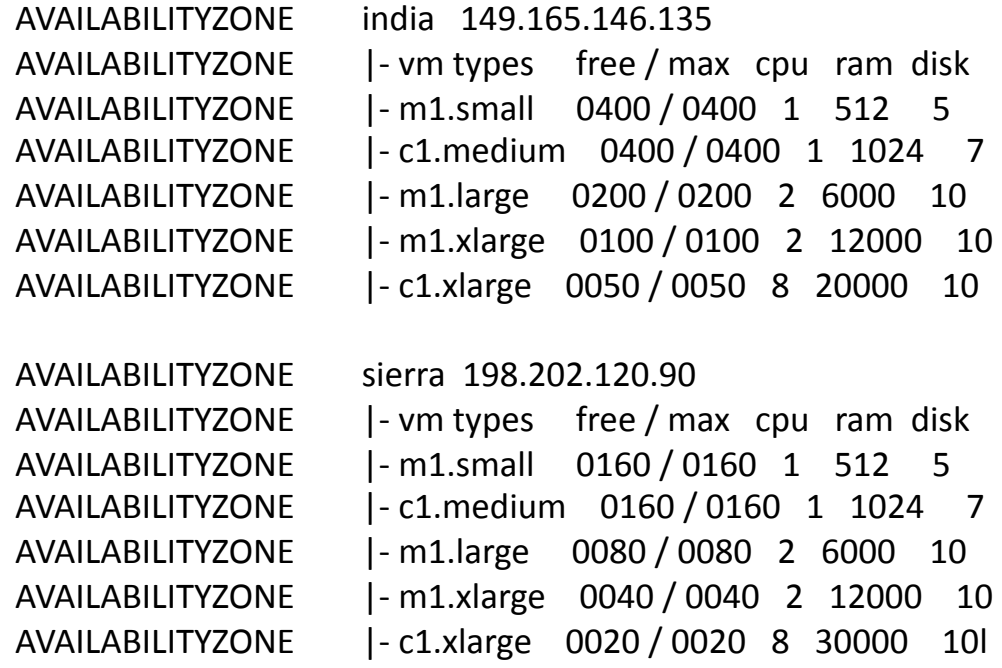

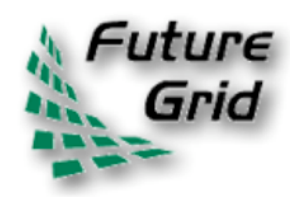

# **Account Creation**

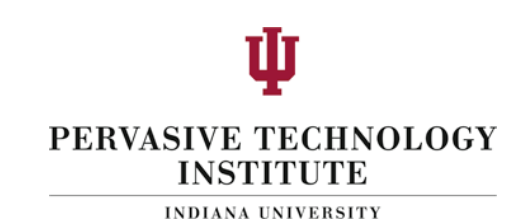

- In order to be able to use Eucalyptus and obtain keys, users will need to request accounts at the Eucalyptus Web Interfaces:
	- https://eucalyptus.india.futuregrid.org:8443/
	- $-$  https://eucalyptus.sierra.futuregrid.org:8443/
- On!the!Login!page!click!*apply%for%account%*
- On the next page that pops up fill out the mandatory and optional sections of the form
- Once complete, click *signup* and the Eucalyptus administrator will be notified of the account request
- You will get an email once the account has been approved
- Click on the link provided in the email to confirm and complete the account creation process

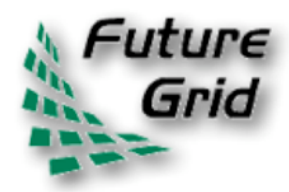

### **Obtaining Credentials**

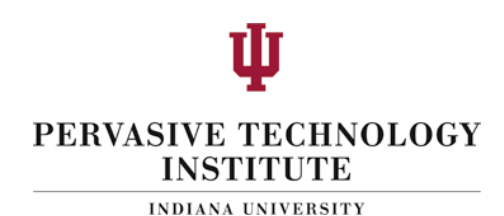

Q<sup>v</sup> Google

- Download your credentials as a zip file from the web interface for use with euca200ls
- Save this file and extract it
- On the command prompt change to the euca2-{username}-x509 folder which was just created
	- $-$  cd euca2-username-x509
- Source the eucarc file using the command source eucarc
	- e source ./eucarc

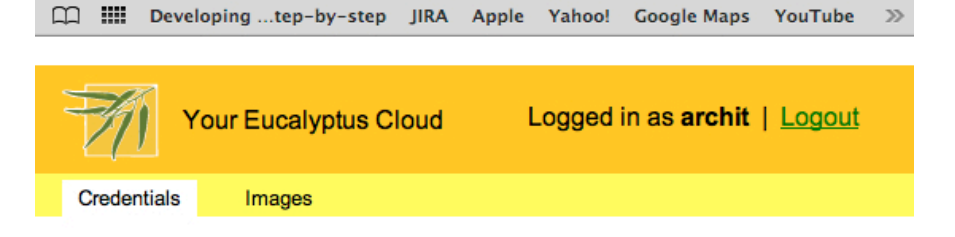

**Eucalvotus** 

+ ↑ https://eucalyptus.india.futuregrid.org:8443/#cre C

### **User account Information**

Login: archit

Name: Archit Kulshrestha

Email: akulshre@indiana.edu

Feel free to change the account information (except the login) and the password whenever you want. The cryptographic credentials for the Web services associated with this account, shown below, will not be affected by these changes.

**Edit Account Information** 

Change Password

### **Credentials ZIP-file**

Click the button to download a ZIP file with your Eucalyptus credentials. Use the public/private key pair included therein with tools that require X.509 certificates. such as Amazon's EC2 command-line tools.

Download Credentials

### **Query interface credentials**

Use this pair of strings with tools - such as euca2ools - that utilize the "query interface" in which requests and parameters are encoded in the URL.

### Query ID:

**Secret Key:** 

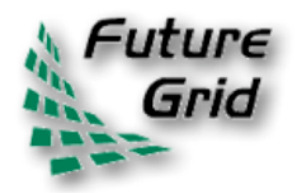

### Install!Euca2ools!

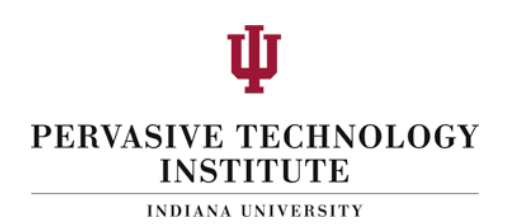

- Euca2ools are the command line clients used to interact with Eucalyptus
- Install euca2ools bundle from http://open.eucalyptus.com/downloads
- Instructions for various Linux platforms are available on the download page

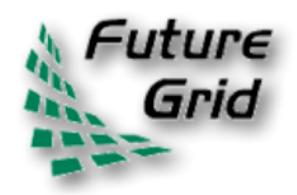

### Euca2ools

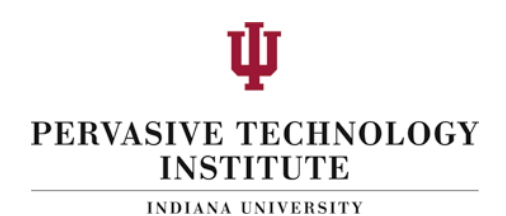

- Testing your setup
	- Use euca-describe-availability-zones to test the setup

euca-describe-availability-zones **AVAILABILITYZONE india 149.165.146.135** 

- List the existing images using euca-describeimages

```
$ euca-describe-images
IMAGE emi-0B951139 centos53/centos.5-3.x86-64.img.manifest.xml
                                                                   admin
available
           public x86 64 machine
IMAGE emi-409D0D73 rhel55/rhel55.img.manifest.xml admin available
public x86 64 machine
\ddotsc
```
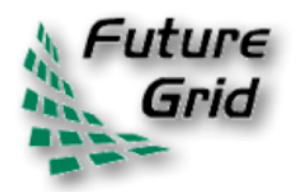

### Key management

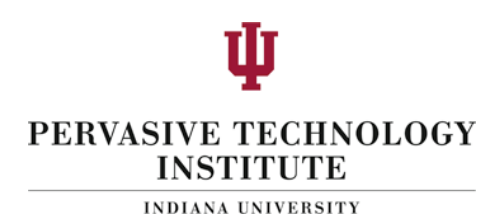

• Create a keypair and add the public key to eucalyptus

euca-add-keypair userkey > userkey.pem

• Fix the permissions on the generated private key

chmod 0600 userkey.pem

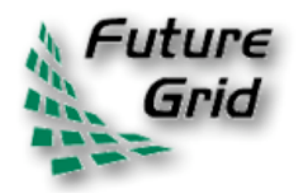

### Image Deployment

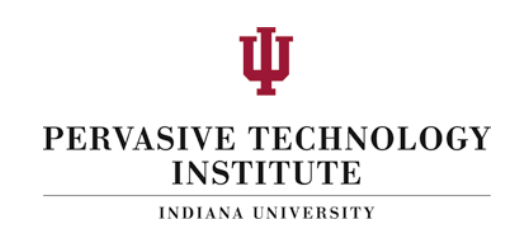

- Now we are ready to start a VM using one of the pre-existing images
- We need the emi-id of the image that we wish to start (listed in the output of euca-describeimages command that we saw earlier)
	- We use the euca-run-instances command to start the VM

euca-run-instances -k userkey -n 1 emi-0B951139 -t c1.medium archit archit-default **RESERVATION** r-4E730969 i-4FC40839 emi-0B951139 0.0.0.0 0.0.0.0 pending userkey **INSTANCE** 2010-07-20T20:35:47.015Z eki-78EF12D2 eri-5BB61255

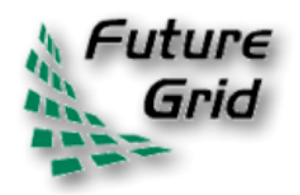

### **Monitoring**

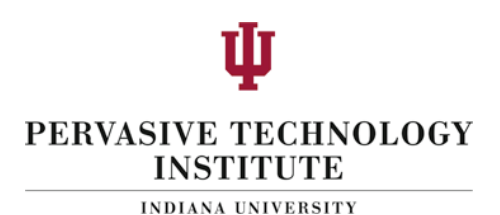

• euca-describe-instances shows the status of the!VMs

\$ euca-describe-instances RESERVATION r-4E730969 archit default INSTANCE i-4FC40839 emi-0B951139 149.165.146.153 10.0.2.194 pending userkey 0 m1.small 2010-07-20T20:35:47.015Z india eki-78EF12D2 eri-5BB61255

• Shortly after...

\$ euca-describe-instances RESERVATION r-4F730969 archit default INSTANCE i-4FC40839 emi-0B951139 149.165.146.153 10.0.2.194 running userkey 0 m1.small 2010-07-20T20:35:47.015Z india eki-78EF12D2 eri-5BB61255

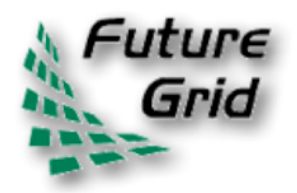

### **VM Access**

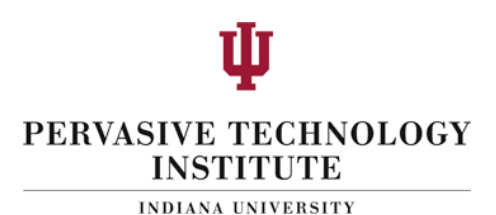

• First we must create rules to allow access to the VM over ssh

euca-authorize -P tcp -p 22 -s  $0.0.0.0/0$  default

• The ssh private key that was generated earlier can now be used to log in to the VM

ssh -i userkey.pem root@149.165.146.153

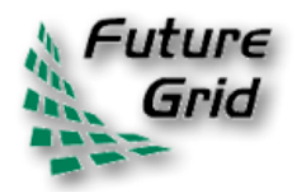

Image Deployment (1/3)

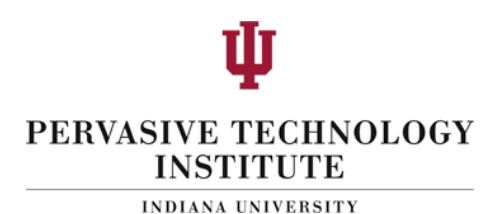

- We will use the example Fedora 10 image to test uploading images
	- Download the gzipped tar ball

wget http://open.eucalyptus.com/sites/all/modules/pubdlcnt/ pubdlcnt.php?file=http://www.eucalyptussoftware.com/ downloads/eucalyptus-images/euca-fedora-10x86 64.tar.gz&nid=1210

Uncompress and Untar the archive

tar zxf euca-fedora-10-x86\_64.tar.gz

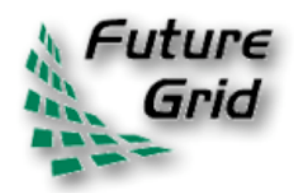

# Image Deployment (2/3)

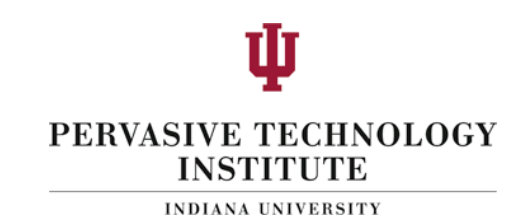

- Next we bundle the image with a kernel and a ramdisk using the euca-bundle-image command
	- We will use the xen kernel already registered
		- euca-describe-images returns the kernel and ramdisk IDs that we need

\$ euca-bundle-image -i euca-fedora-10-x86\_64/fedora. 10.x86-64.img --kernel eki-78EF12D2 --ramdisk eri-5BB61255

Use the generated manifest file to upload the image to Walrus

\$ euca-upload-bundle -b fedora-image-bucket -m /tmp/fedora. 10.x86-64.img.manifest.xml

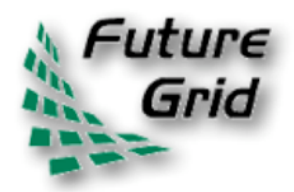

Image Deployment (3/3)

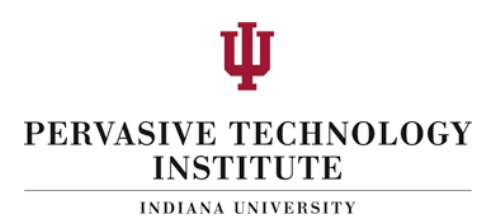

Register the image with Eucalyptus

euca^register!fedora^image^bucket/fedora.10.x86^64.img.manifest.xml

• This returns the image ID which can also be seen using euca-describe-images

\$ euca-describe-images IMAGE emi-FFC3154F fedora-image-bucket/fedora. 10.x86-64.img.manifest.xml archit available public x86\_64 machine eri-5BB61255 eki-78EF12D2 IMAGE emi-0B951139 centos53/centos.5-3.x86-64.img.manifest.xml admin available public x86\_64 machine ...

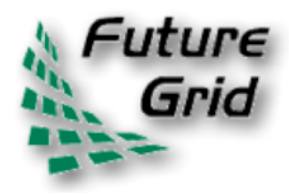

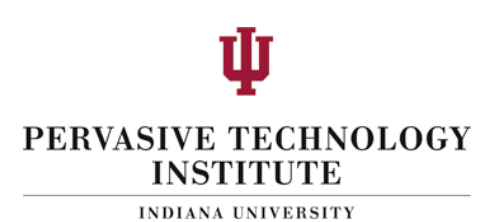

# **FutureGrid 101**

# Part 4: More about software architecture Gregor von Lasziewski

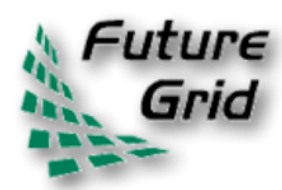

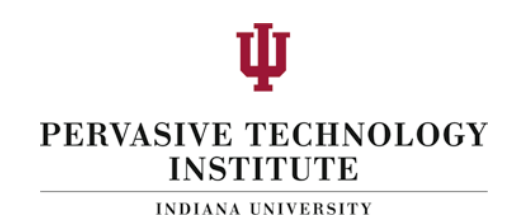

- Change underlying system to support current user demands at different levels.
	- Linux, Windows, Xen, KVM, Nimbus, Eucalyptus, Hadoop, Dryad
	- Switching between Linux and Windows possible!
- Stateless (means no "controversial" state) images: Defined as any node that that does not store permanent state, or configuration changes, software updates, etc.
	- Shorter boot times
	- Pre-certified; easier to maintain
- Statefull installs: Defined as any node that has a mechanism to preserve its state, typically by means of a non-volatile disk drive
	- Windows
	- Linux!with!custom!features!
- Encourage use of services: e.g. MyCustomSQL as a service and not MyCustomSQL as part of installed image?
- Runs OUTSIDE virtualization so cloud neutral
- Use Moab to trigger changes and  $xCAT$  to manage installs  $\frac{34}{34}$

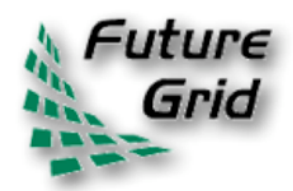

### xCAT and Moab in detail

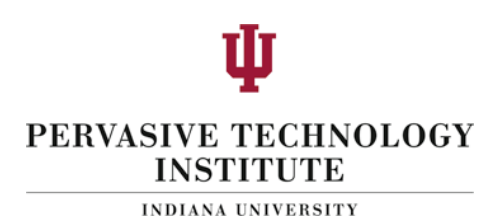

- xCAT**))**
	- Uses Preboot eXecution Environment (PXE) to perform remote network installation from RAM or disk file systems!
		- Creates stateless Linux images (today)
	- Changes the boot configuration of the nodes
	- . We are intending in future to use remote power control and console to switch on or of the servers (IPMI)
- Moab
	- Meta-schedules over resource managers
		- Such as TORQUE(today) and Windows HPCS
	- control nodes through xCAT
		- Changing the OS
		- Remote power control in future

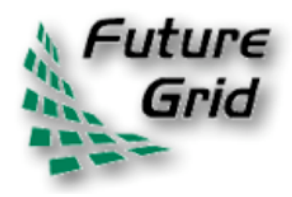

# Command line RAIN **Interface**

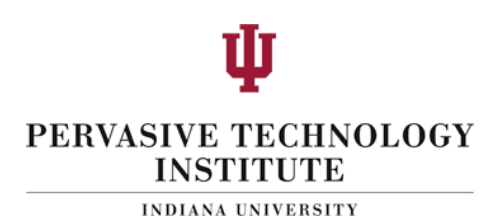

- fg-deploy-image
	- $-$  host name
	- $-$  image name
	- $-$  start time
	- $-$  end time
	- $-$  label name
- fg-add
	- $-$  label name
	- framework!hadoop!
	- $-$  version 1.0

• Deploys an image on a host!

• Adds a feature to a deployed image

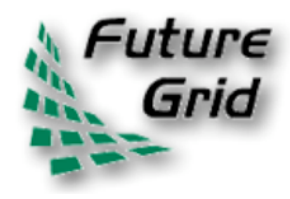

# **Draft GUI for FutureGrid Dynamic Provisioning**

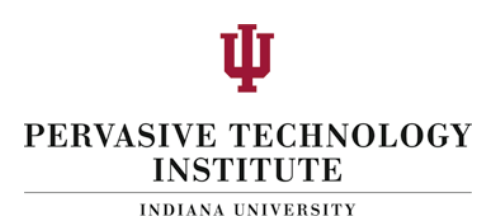

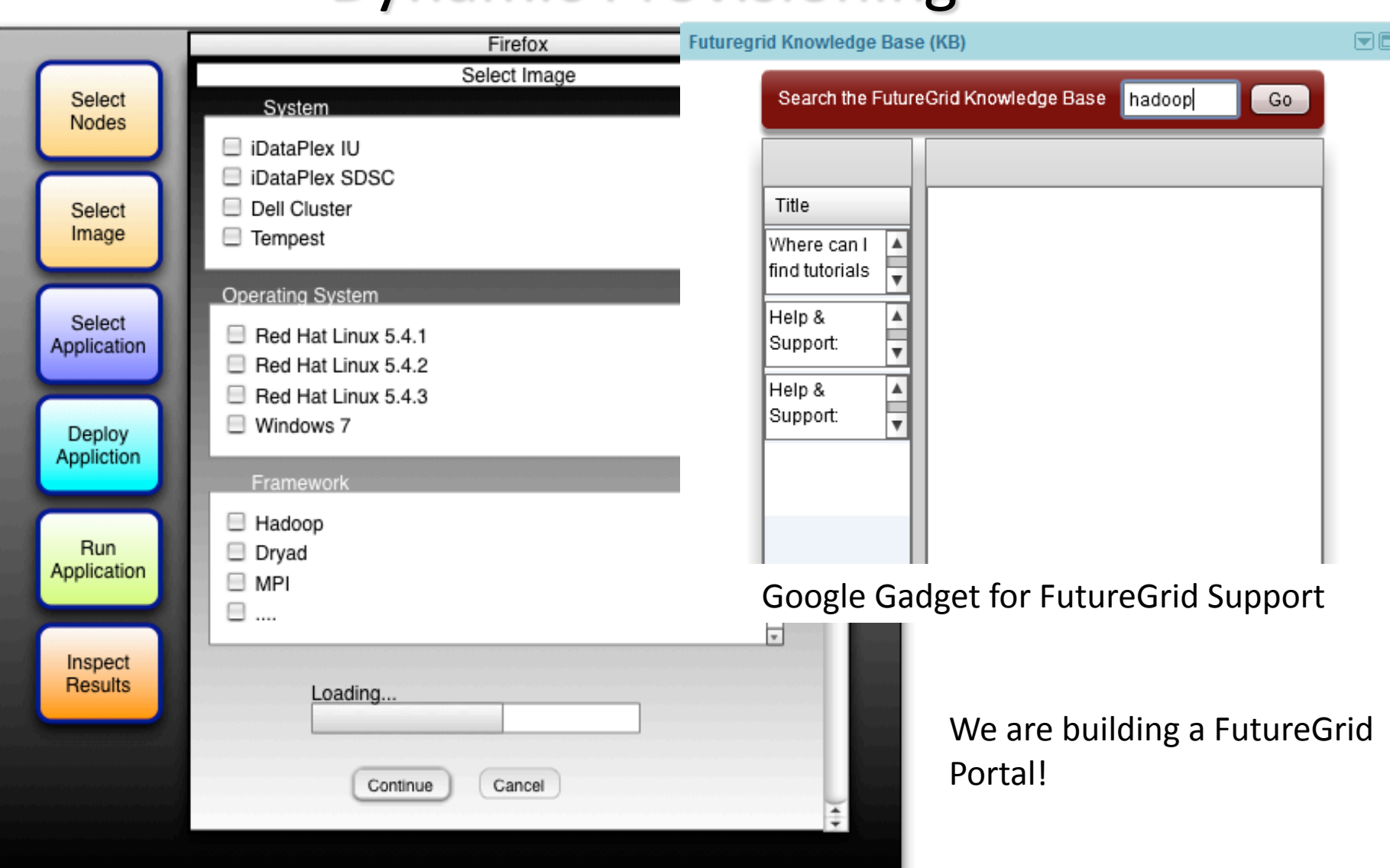

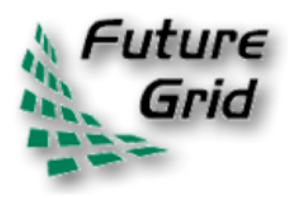

**Experiment Manager FutureGrid Software Component** 

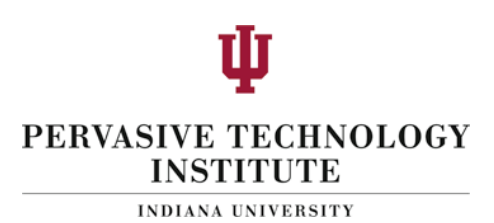

- Objective
	- $-$  Manage the provisioning for reproducible experiments!
	- Coordinate workflow of experiments!
	- Share!workflow!and! experiment images
	- $-$  Minimize space through reuse!
- Risk!
	- Images are large
	- Users!have!different! requirements and need different images

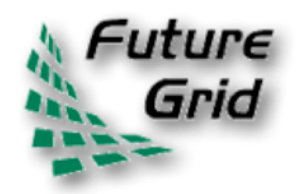

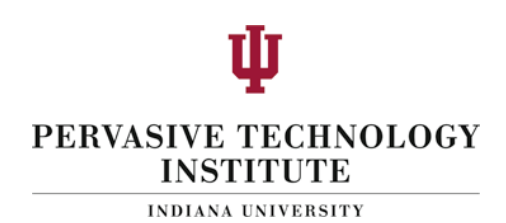

- The user submits a job to a general queue – This job specifies a custom Image type attached to it
- The Image gets reprovisioned on the resources
- The job gets executed within that image
- After job is done the Image is no longer needed
- Use case: Many different users with many different images

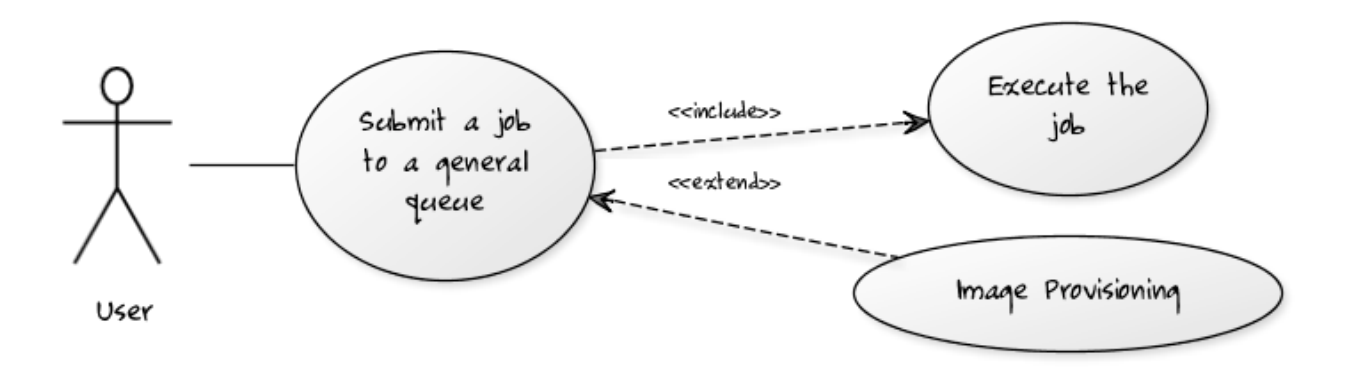

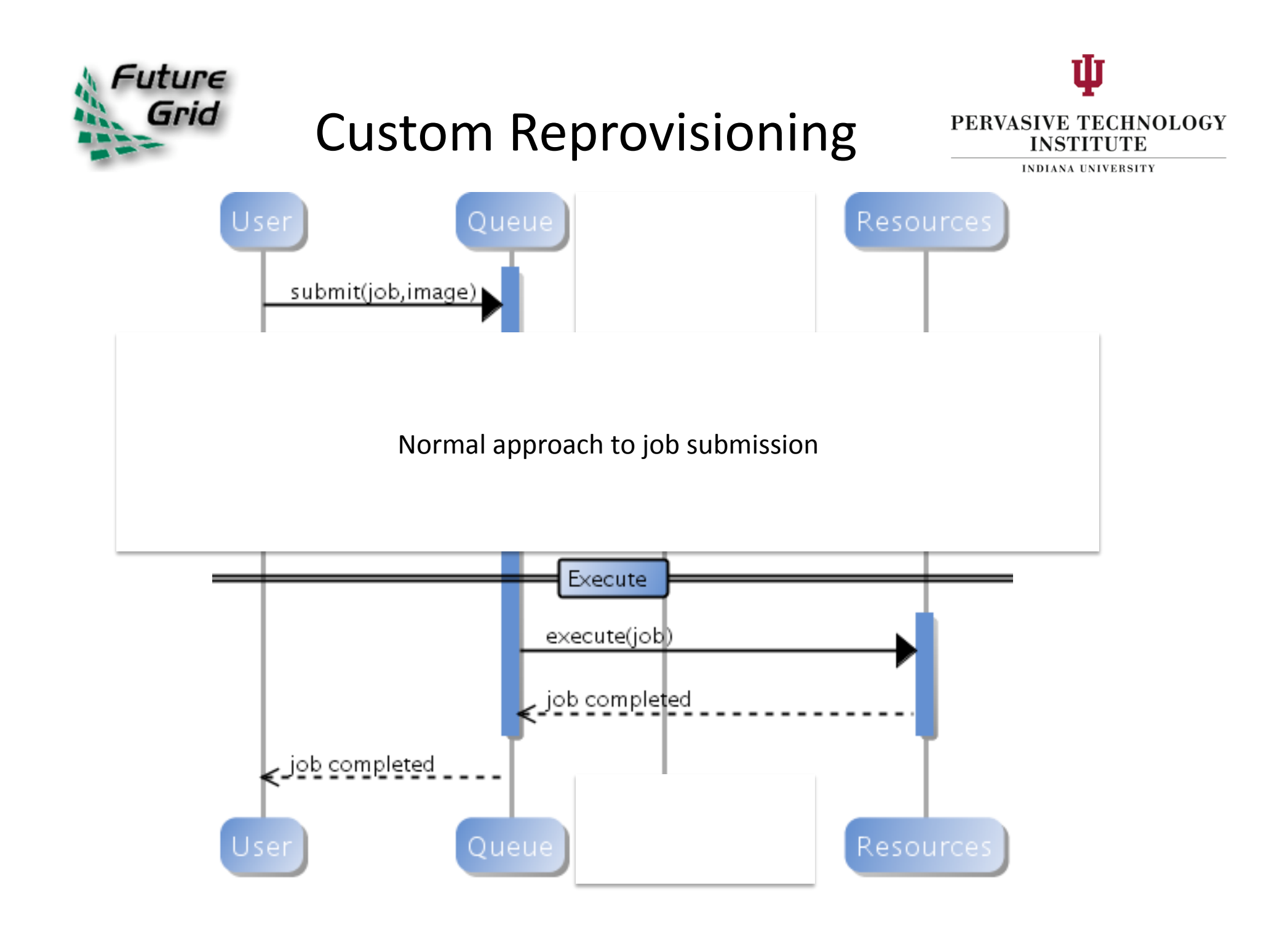

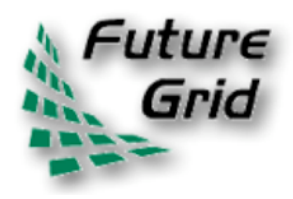

# Reprovisioning based on prior state

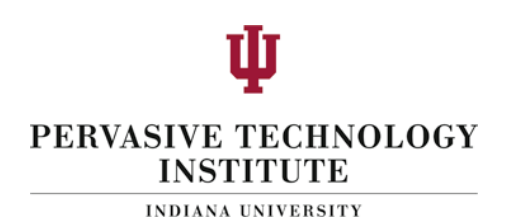

- The user submits a job to a general queue
	- This job specifies an OS (re-used stateless image) type attached to it
- The queue evaluates the OS requirement
	- If an available node has OS already running, run the job there
	- $-$  If there are no OS types available, reprovision an available node and submit the job to the new node
- Repeat the provisioning steps if the job requires multiple processors (such as a large MPI job)
- Use case: reusing the same stateless image between usages!

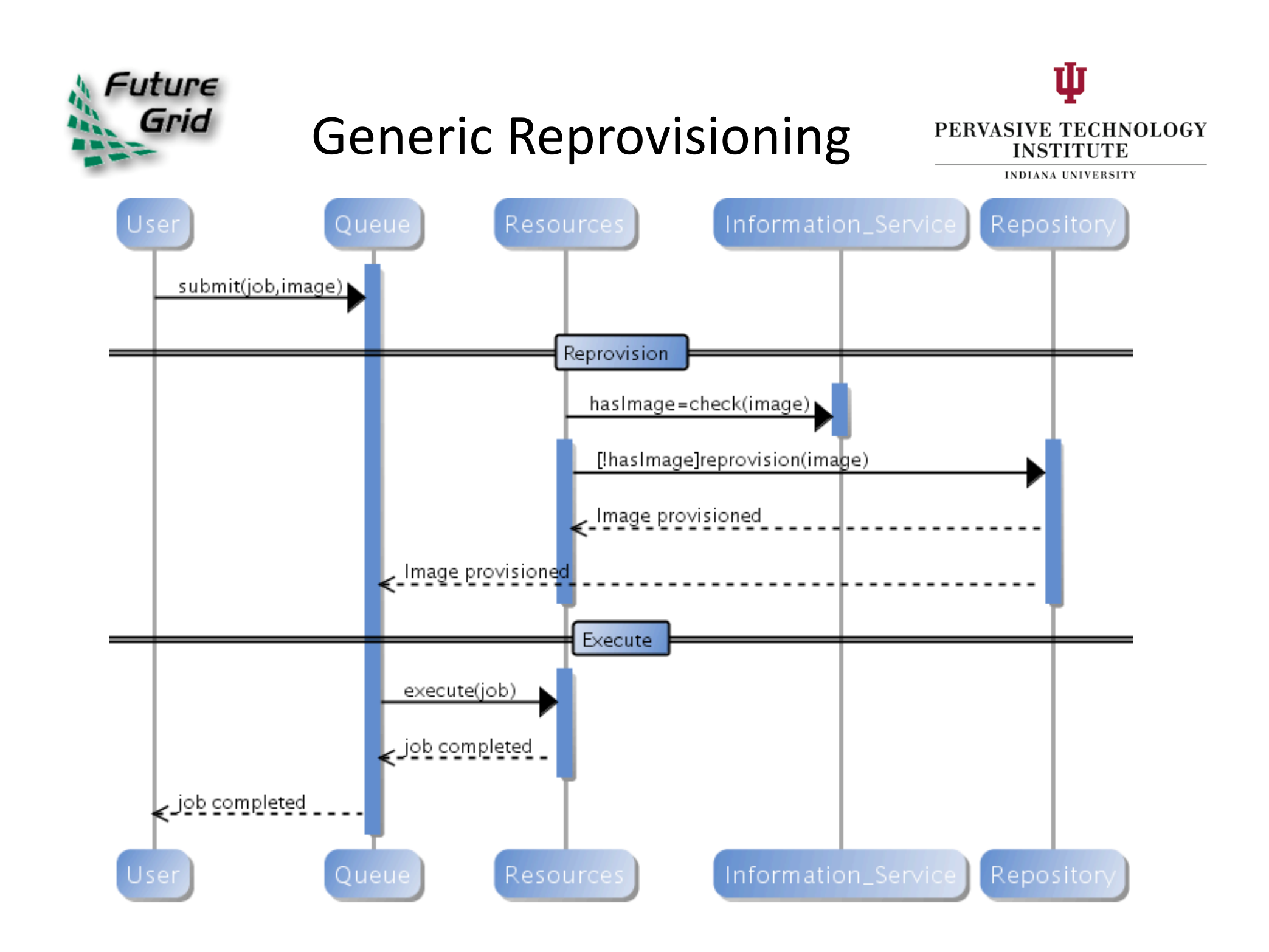

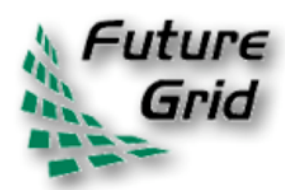

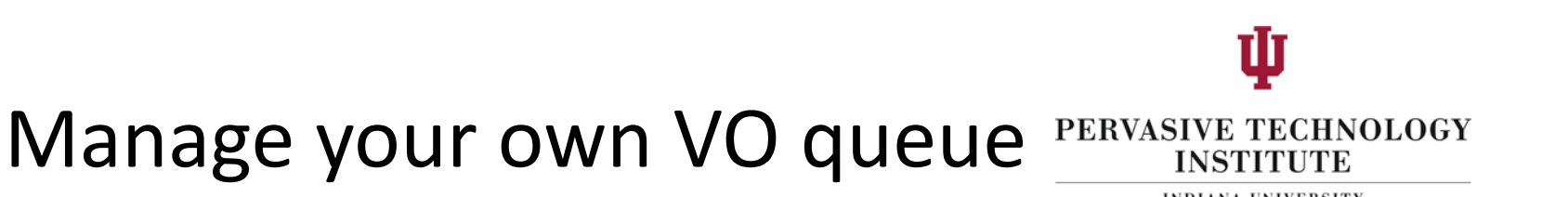

- This use case illustrates how a group of users or a Virtual Organization (VO) can  $\bullet$ handle their own queue to specifically tune their application environment to their specification
- A VO sets up a new queue, and provides an Operating System image that is associated to this image
	- Can aid in image creation through the use of advanced scripts and a configuration management tool
- A user within the VO submits a job to the VO queue  $\bullet$
- The queue is evaluated, and determines if there are free resource nodes available  $\bullet$ 
	- If there is an available node and the VO OS is running on it, then the job is scheduled there
	- If an un-provisioned node is available, the VO OS is provisioned and the job is then submitted to that node
	- If there are other idle nodes without jobs running, a node can be re-provisioned to the VO OS and the job is then submitted to that node
- Repeat the provisioning steps if multiple processors are required (such as an MPI job)
- Use case: Provide a service to the users of a VO
	- For example: submit a job that uses particular software
	- For example: provide a queue called Genesis or Hadoop for the associated user community
	- Provisioning is hidden from the users

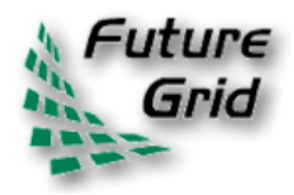

### **VO Queue**

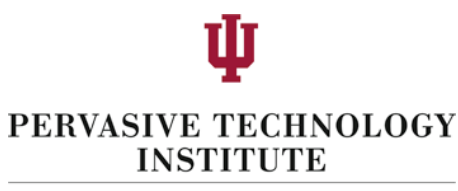

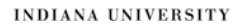

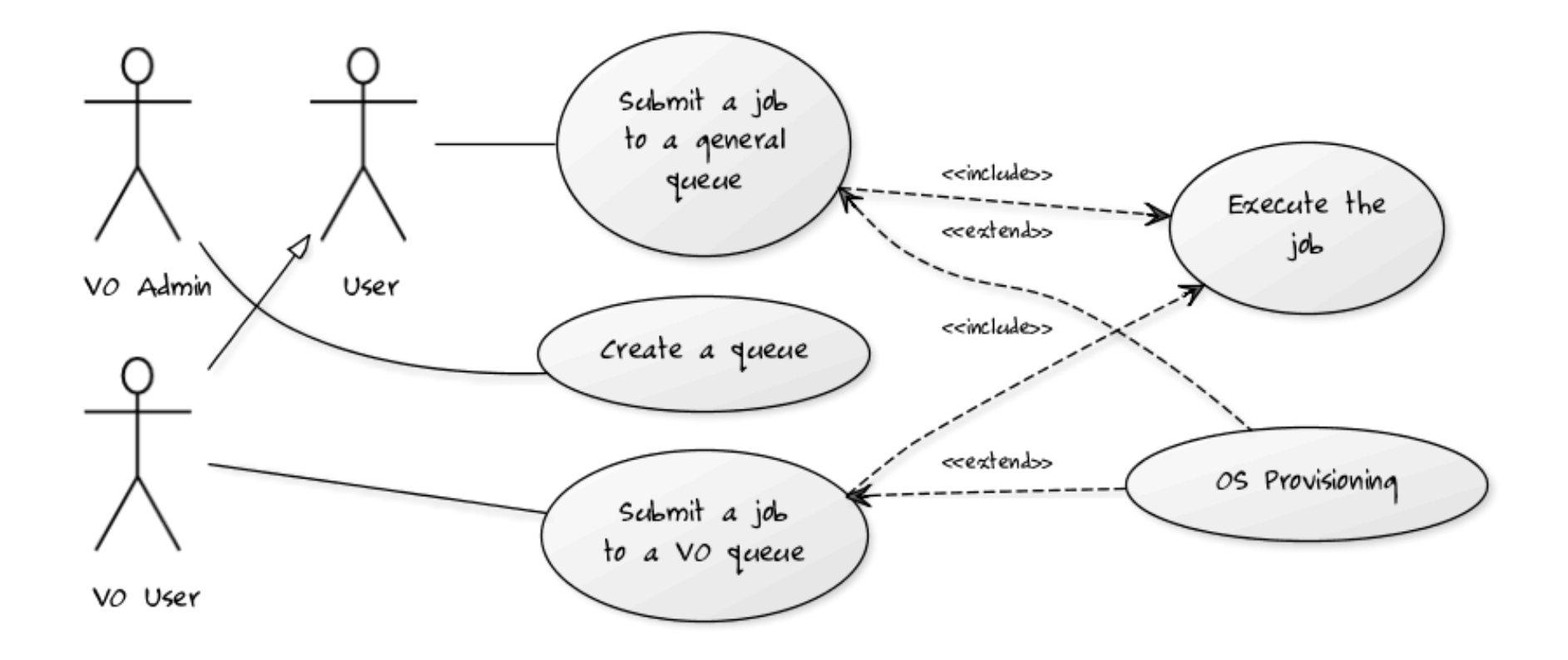

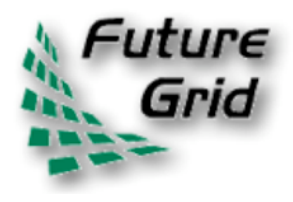

# Current Status of Dynamic Provisioning @ FutureGrid

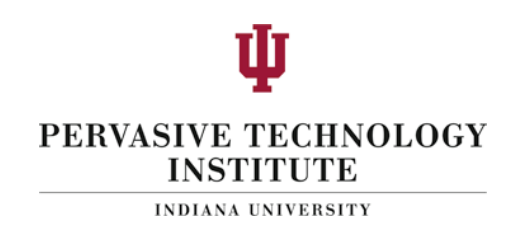

- FutureGrid now supports the Dynamic Provisioning feature through MOAB
	- $-$  Submit a job with 'os1' requested, if there is a node running 'os1' and in idle status, the job will be scheduled
	- $-$  If there is no node running 'os1', a provisioning job will be started automatically and change an idle node's OS to the requested one
		- When it's done, the submitted job will be scheduled there
	- $-$  In our experiment we used 2 rhel5 OS and dynamically switched between, one stateless and one statefull
	- $-$  In our experiment
		- Reprovisioning costs were approximately 4-5 minutes for statefull and stateless!
		- Used sierra.futuregrid.org iDataPlex at SDSC

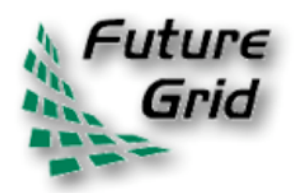

### Difficult Issues

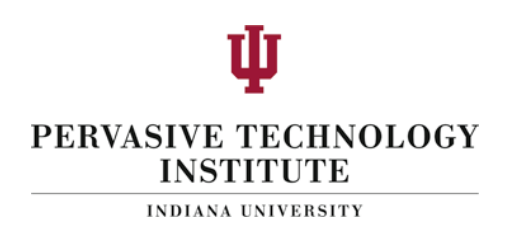

- Performance of VMs poor with Infiniband: FutureGrid does not have resources to address such core VM issues  $-$  we can identify issues and report
- What about root access?
	- $-$  Typically administrators involved in preparation of images require root access!
	- $-$  This is part of certification process
	- $-$  We will offer certified tools to prepare images
- What about attacks on Infiniband switch? We need to study this
- How does one certify statefull images?
	- $-$  All statefull images must have a certain default software included that auto-update the image, which is tested against a security service prior to staging
	- $-$  If an image is identified as having a security risk it is no longer allowed to be booted

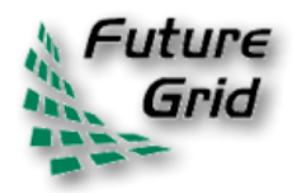

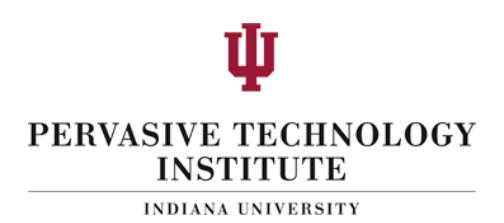

- Maintain a set of comparative benchmarks for comparable operations on FutureGrid, Azure, Amazon (e.g. http://azurescope.cloudapp.net/ with Amazon and FutureGrid analogues)
- Need MapReduce as well

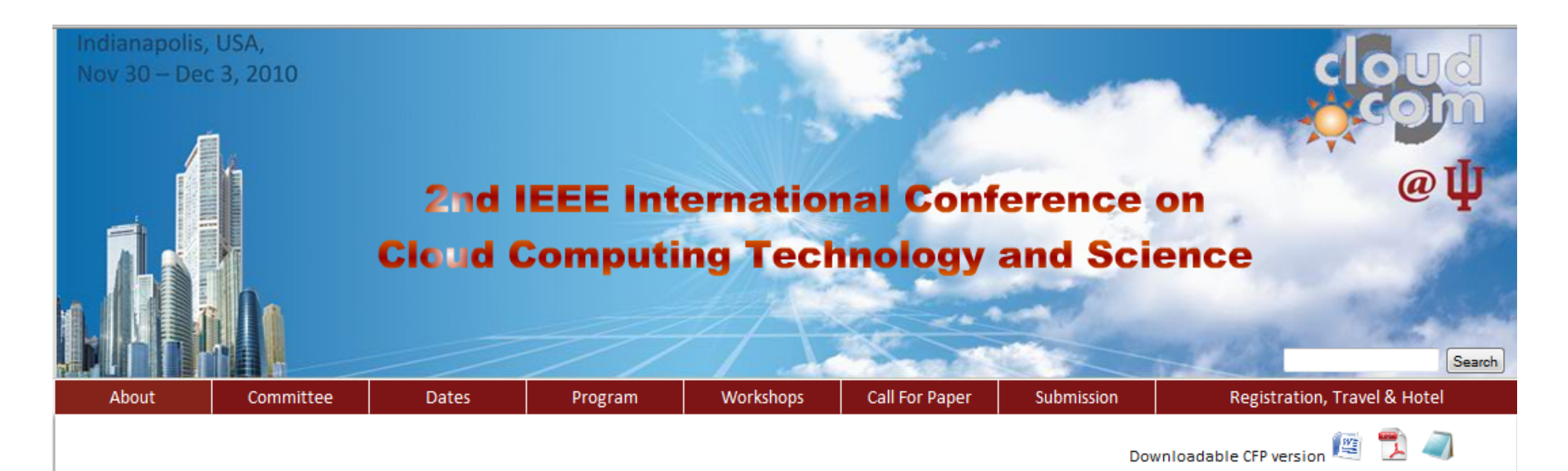

"Cloud" is a common metaphor for an Internet accessible infrastructure (e.g. data storage and computing hardware) which is hidden from users. Cloud Computing makes data truly mobile and a user can simply access a chosen cloud with any internet accessible device. In Cloud Computing, IT-related capabilities are provided as services, accessible without requiring detailed knowledge of the underlying technology. Thus, many mature technologies are used as components in Cloud Computing, but still there are many unresolved and open problems. This conference and workshop series, steered by the Cloud Computing Association, aims to bring together researchers who work on cloud computing and related technologies.

### **Submission Guidelines**

Please submit your paper to the CloudCom 2010 submission server via an EasyChair account. (\*You are leaving the CloudCom and IU web sites and going to an independent company that is not affiliated with CloudCom or Indiana University.)

### **Keynote Speakers**

Ian T. Foster, Director, CI, Distinguished Fellow, Argonne National Laboratory, IL, USA Dennis Gannon, Director of Applications for the Cloud Computing Futures Group, Microsoft Research, WA, USA Kai Hwang, Professor, IEEE Fellow, Director, Internet and Grid Comp. Lab., USC, USA (Abstract)

### **Tutorial**

MapReduce/Hadoop Tutorial sponsored by Yahoo

### **Microsoft Azure Tutorial**

### Workshops

Call for Workshops: Proposals for workshops are welcome.

- International Workshop on Cloud Privacy, Security, Risk & Trust (CPSRT 2010)
- Cloud Computing, HCI, & Design: Sustainability and Social Impacts
- First International Workshop on Theory and Practice of MapReduce (MAPRED'2010)
- The 1st International Workshop on Cloud Computing and Quality Assurance (CLOUDit'10)

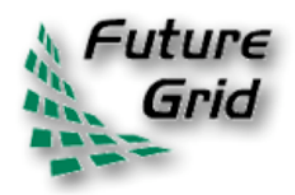

### Acknowledgments

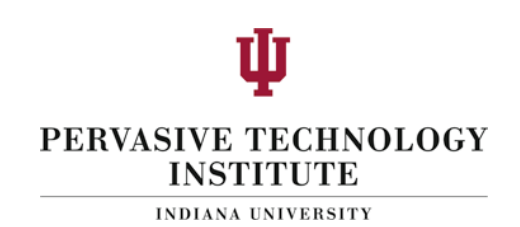

- This material is based upon work supported in part by the National Science Foundation under Grant No. 0910812 to Indiana University for "FutureGrid: An Experimental, High-Performance Grid Test-bed." Partners in the FutureGrid project include U. Chicago, U. Florida, San Diego Supercomputer Center - UC San Diego, U. Southern California, U. Texas at Austin, U. Tennessee at Knoxville, U. of Virginia, Purdue I., and T-U. Dresden.
- Any opinions, findings, and conclusions or recommendations expressed in this material are those of the author(s) and do not necessarily reflect the views of the NSF.